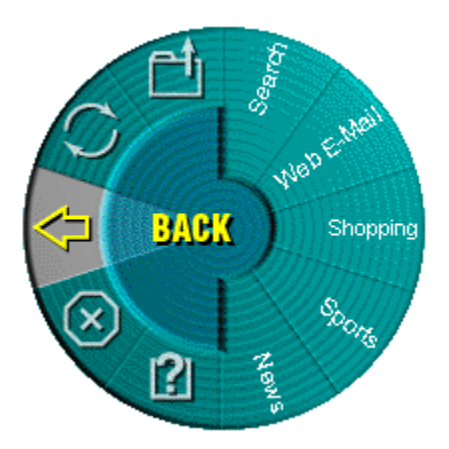

**Du står overfor at skulle prøve en ny funktion i MouseWare...** 

## **WebWheel!**

WebWheel blev udviklet for at hjælpe dig med at arbejde hurtigere og lettere, når du bruger en Internetbrowser. WebWheel indeholder tre af de mest anvendte kommandoer til søgning på Internettet, samt fem Webadresser, som du selv kan angive (se instruktionerne nedenfor). Det hele er lige under dine fingerspidser.

## **Hvordan bruger jeg WebWheel?**

- 1. Klik på, og hold den tildelte WebWheel-knap nede.
- 2. Flyt hjulknappen eller din mus for at fremhæve dit valg.

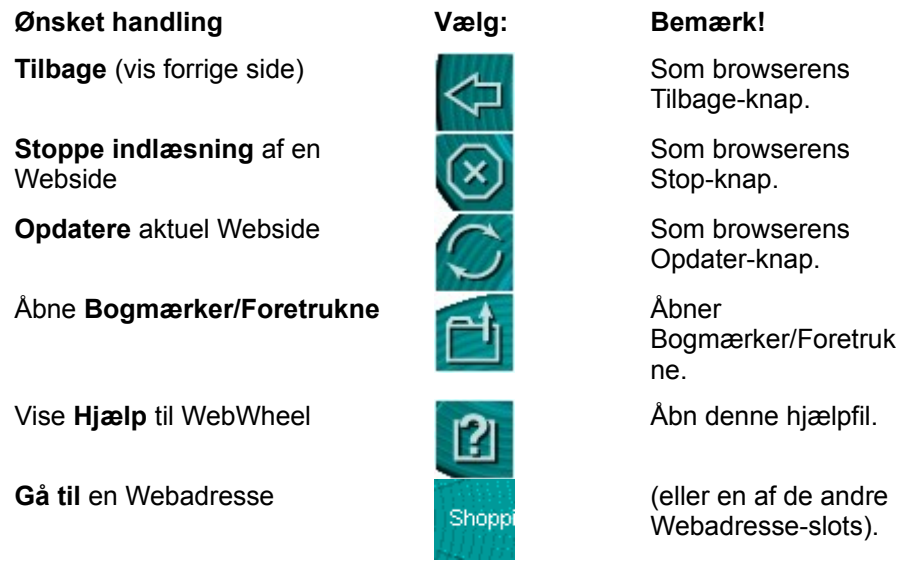

3. Klik på den tildelte WebWheel-knap (som standard hjulknappen) eller på knappen Klik/vælg.

## **Hvordan tildeler jeg en foretrukken Webadresse til WebWheel?**

Webwheel er på forhånd konfigureret med fem Webadresser. Disse Websider giver dig et overblik over mulige adresser, som du kan tildele til dit WebWheel. Det er dog nemt at ændre tildelingerne efter eget ønske.

**Bemærk!** Flere af Webadresse-sektionerene kan være låst (brugertilpasning er derfor ikke mulig). Hvis du forsøger at tildele disse Webadresser igen, modtager du en meddelelse om, at det ikke er muligt.

- 1. Åbn Webbrowseren, og gå til den ønskede Webadresse.
- 2. Start WebWheel med et tryk på hjulknappen.
- 3. Ved at flytte enhedshjulet eller musen, vælger du den del af WebWheel, hvor Webadressen skal placeres.
- 4. Hvis du vil tildele en Webadresse, skal du holde CTRL-tasten nede, mens du klikker på den tildelte WebWheel-knap.
- 5. Du skal indtaste et navn for Webadressen i den dialogboks, der vises, og derefter klikke på den tildelte WebWheel-knap.

**Kun for AOL 4.0-brugere:** Når du tildeler Webadresser med AOL 4.0-broweren, fungerer CTRL-klik metoden måske ikke. I det tilfælde skal du indtaste Webadressen (f.eks. http://www.logitech.com) og navnet i de tilhørende redigeringsbokse.

**Tip!** Da funktionen Tilbage altid er udgangspunktet, når WebWheel vises, vil et dobbeltklik på hjulknappen udføre funktionen Tilbage.

**Bemærk!** WebWheels browserkommandoikoner (Tilbage, Stop, Opdater, Bogmærker/Foretrukne) vises med en lille rødt "X", når du ikke er i Webbrowseren.

WebWheel kræver Windows 95, Windows 98, Windows NT eller Windows 2000.

(c) Copyright 2000 Logitech, Inc. Alle rettigheder forbeholdes.